### 音声ダウンロードの方法

高橋書店HPダウンロード (2022年4月時点)

はじめに

お客様がお使いのスマートフォン機種によって操作が異なります。 共通部分を記載ののち、続きは代表的なものに分けて記載してありますので、そちらをご参照ください。

#### ★注意

HPの音声データの場合、音楽アプリなどにデータを入れないと自動での連続再生ができません。 連続再生をご希望の場合には、audiobook(商品によっては未対応)をご利用になるか、<mark>パソコンを使っ</mark> て音楽アプリへデータを移していただく必要がございます。

音楽アプリへの移動は各機種によって異なりますので、大変申し訳ございませんが、弊社では対応できま せん。

音楽アプリへの移動の方法につきましては、ソフトバンクやdocomo、auなどご利用の通信会社様へ「HP にてダウンロードした音声データを音楽アプリで再生したい」とお問い合わせいただけますと幸いです。

共通案内(『80パターンで英語が止まらない』の例)

# 1. QRコードを読み込み、弊社HPダウンロードページへ

• QRコードがない場合は、 「高橋書店」をWeb検索 →サイト右上のメニュー →書籍 →ダウンロード特典 →音声ダウンロード

でアクセスができます。

(PCでも同じ方法でアクセスできます)

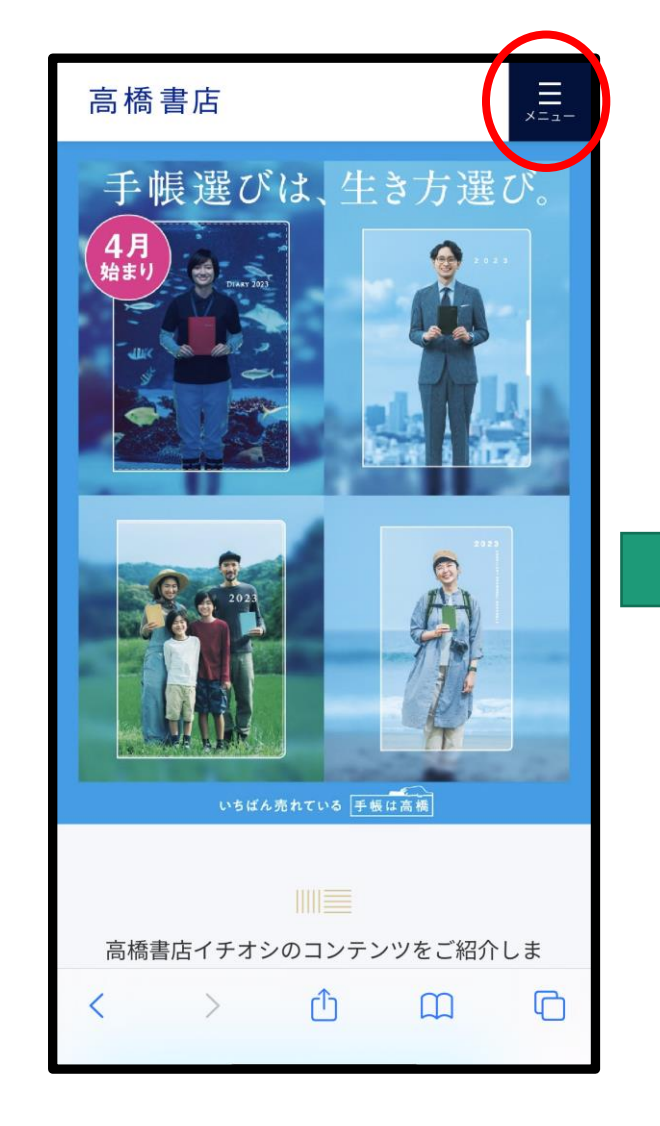

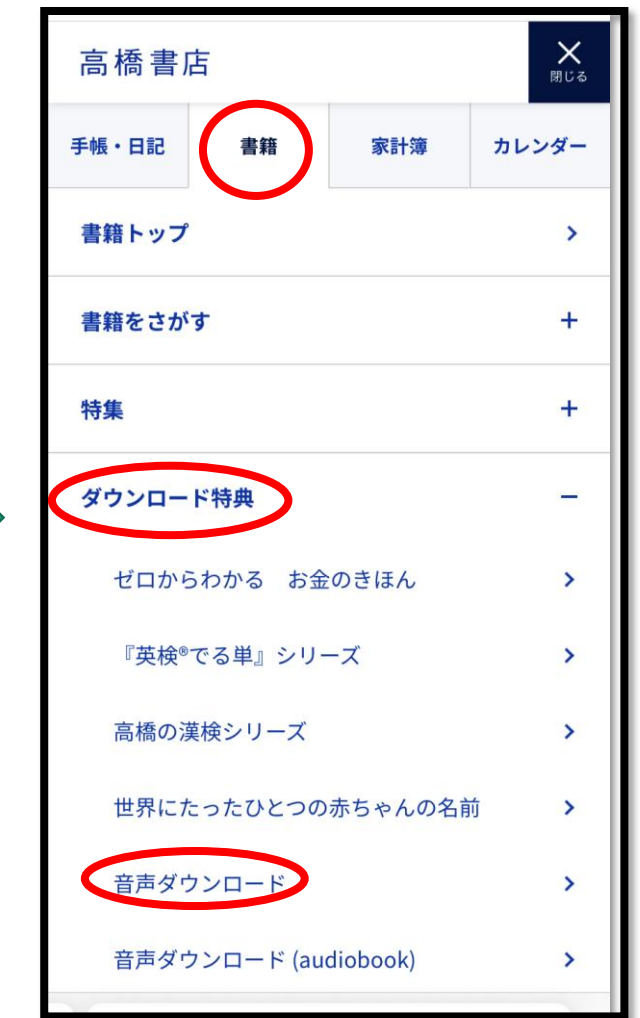

2. シリアルコード入力 QRコードで飛ぶ場合、始めから このページになります15:48  $\blacksquare$  46 15:48  $\blacksquare$  46  $\sum_{x=1}$  $\sum_{x=1}$ 高橋書店 高橋書店 央語が 韓国語 韓国語 ヒチョル先生の ひとめでわかる 韓 止まらない! ダウンロードしたい 国語 きほんのきほん ネイティブの子どもが覚える順<br>だから、自然に頭に入る。 チョ・ヒチョル (著) 商品を探してタッチ <sub>tol</sub> tol Tes to you mind if ...? 本 ◆ 音声ダウンロード  $9 - 6$   $12$   $12$ 英語  $\frac{1}{2}$  3,  $\frac{1}{2}$  30  $\frac{1}{2}$  30  $\frac{1}{2}$  30  $\frac{1}{2}$ 英語 英語が<br>止まらない ネイティブなら12歳までに覚え ネイティブなら12歳までに覚える る 80パターンで英語が止まらな  $\frac{1}{2}$ 80パターンで英語が止まらない! 塚本亮 (著) い! 塚本亮 (著) ◆ 音声ダウンロード 韓国語 **SOLUTION** イラストで覚える hime式 もっと 書籍のシリアルコー このコンテンツはパスワードで保護されています たのしい韓国語単語帳 ドを入れて「確定」 hime (著者) 該当の商品のp.3に記載のパスワード (シリアルコ ード)を入力してください。 → 音声ダウンロード をおす パスワード: Ò ぁあ a takahashishoten.co.jp 確定  $\mathbb{C}$ ጠ  $\Box$ fitakahashishoten.co.jp

3. 全音声をダウンロードで一括ダウンロード

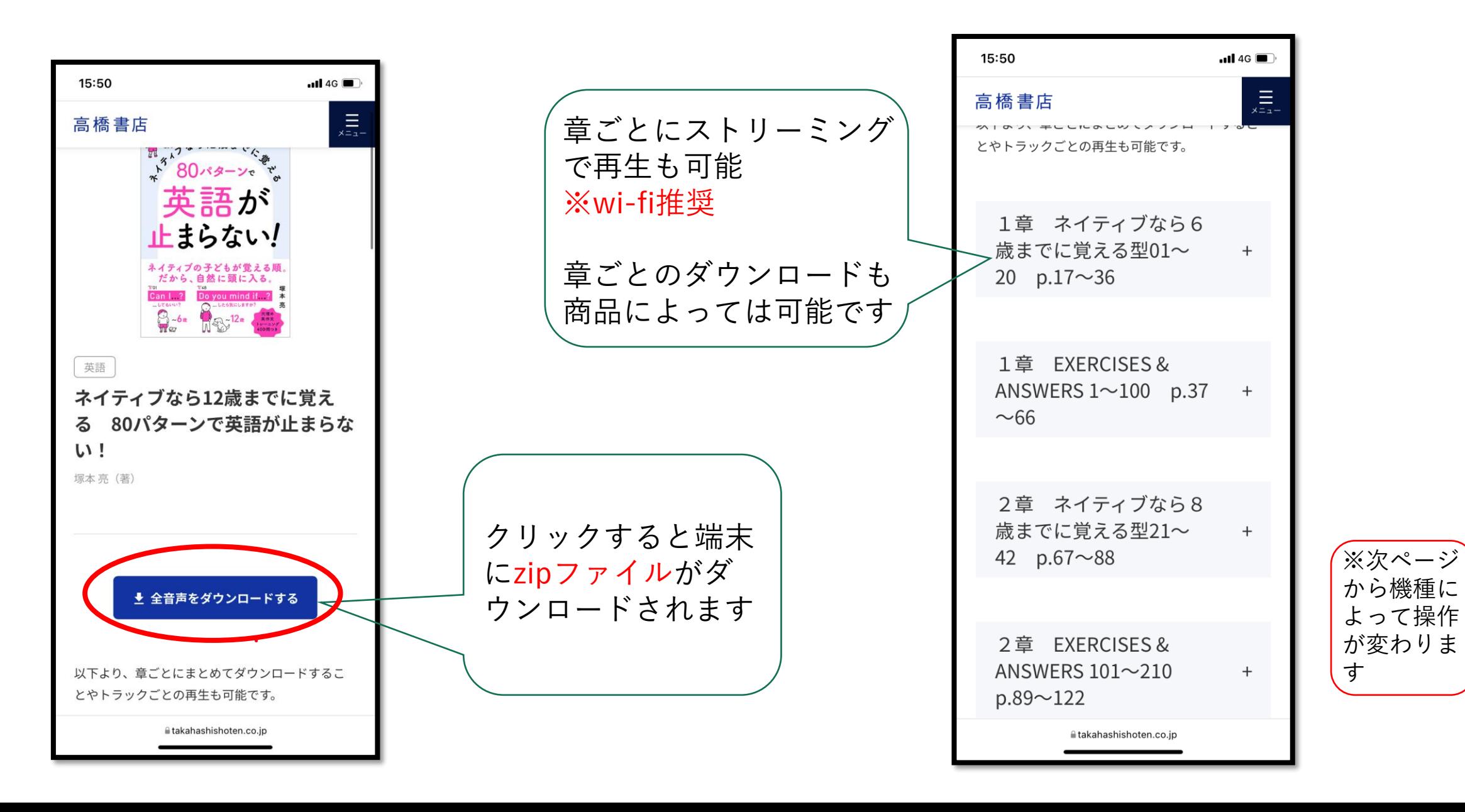

# ① iPhoneの場合

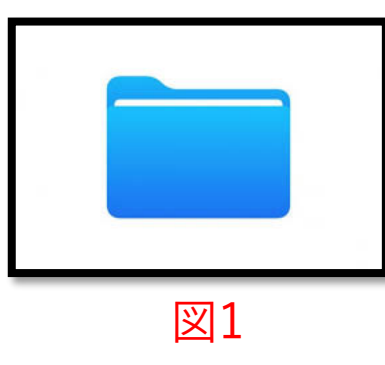

- ダウンロードされたデータは、iPhoneに最初から 入っているアプリの『ファイル』※図1にダウンロー ドされています。
- 『ファイル』内の「ダウンロード」フォルダより、 「80pattern.zip」をタッチ。※図2、<sup>3</sup>
- タッチ後に解凍されて出てくるフォルダの中の音声 データをご利用ください。
- ※iOS12以前の場合、解凍用のアプリを使用してい ただく必要がある場合がございます。
- ※必ずsafariからHPにアクセスしダウンロードをし てください。

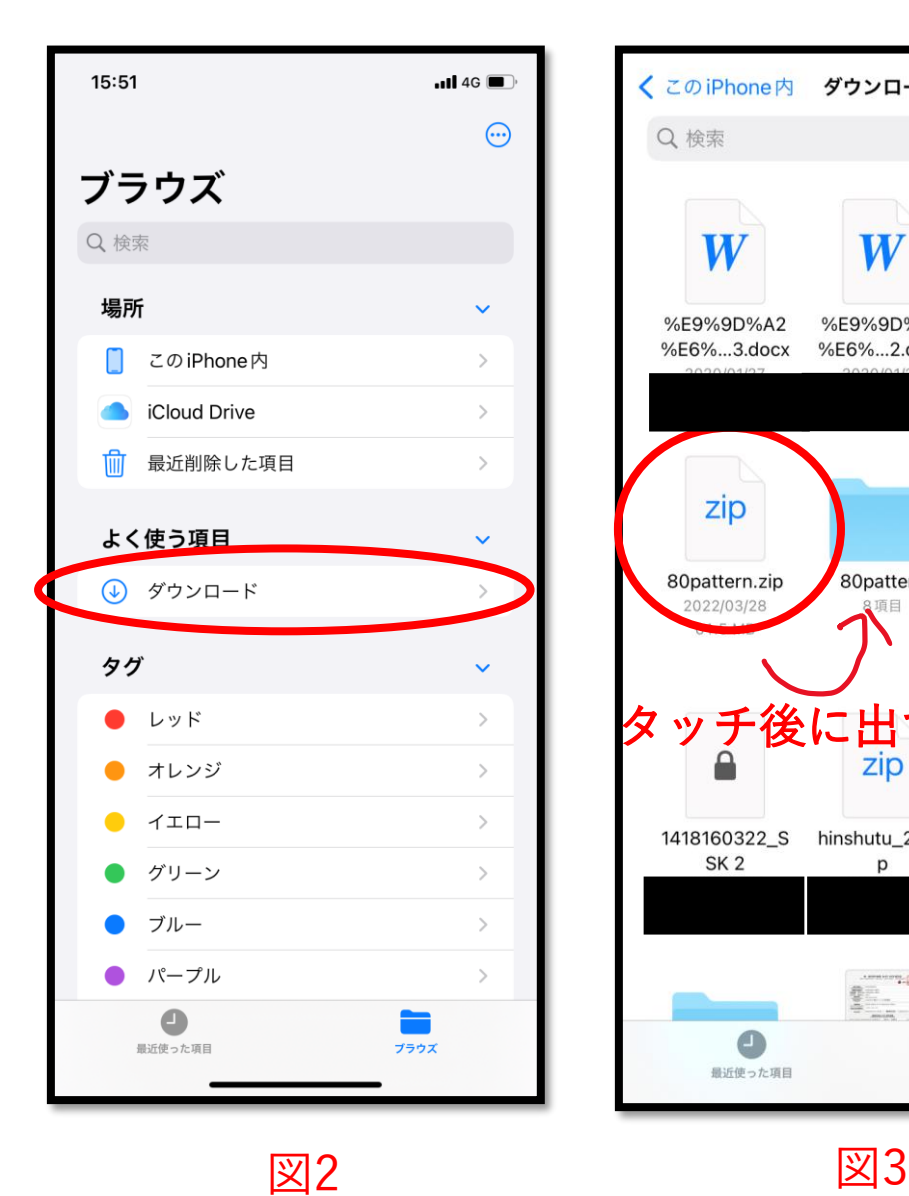

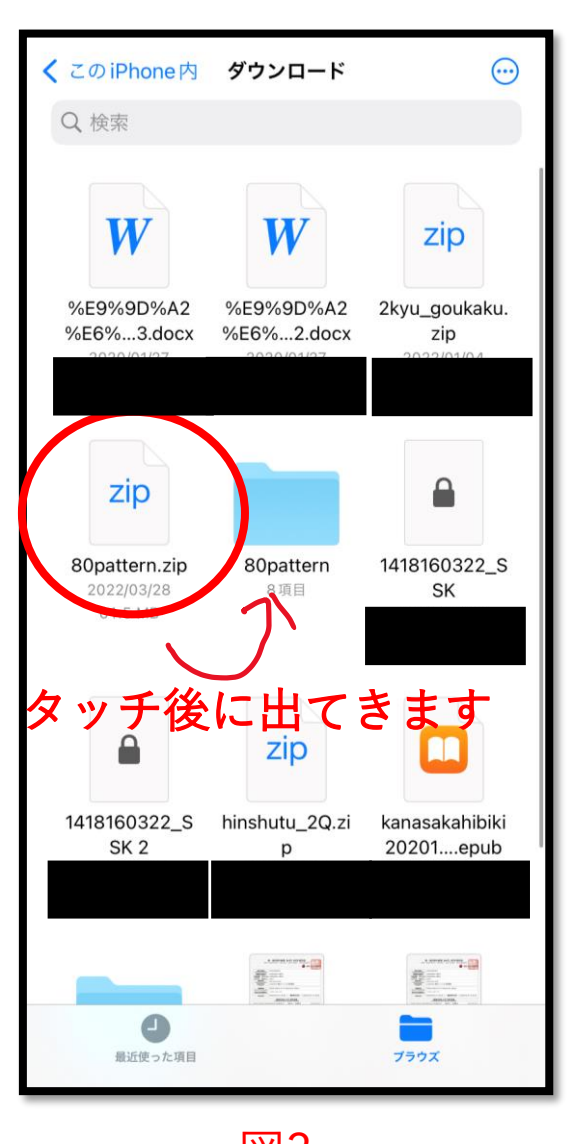

## ② androidの場合

- ダウンロードされたデータは、「ファイルマネー ジャー」ないし「Files」といったアプリにダウ ンロードされています。※図<sup>1</sup>
- アプリ内の「80patten.zip」をタッチすると、機 種のバージョン次第ではそれだけで解凍できます。
- 解凍したデータをタッチすると音声を聞くことが できます。

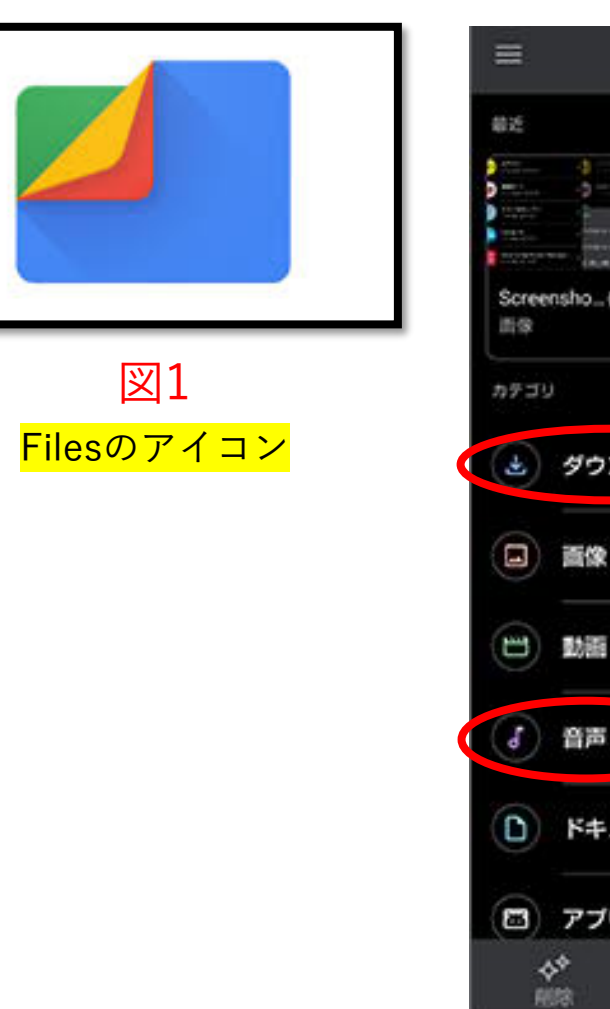

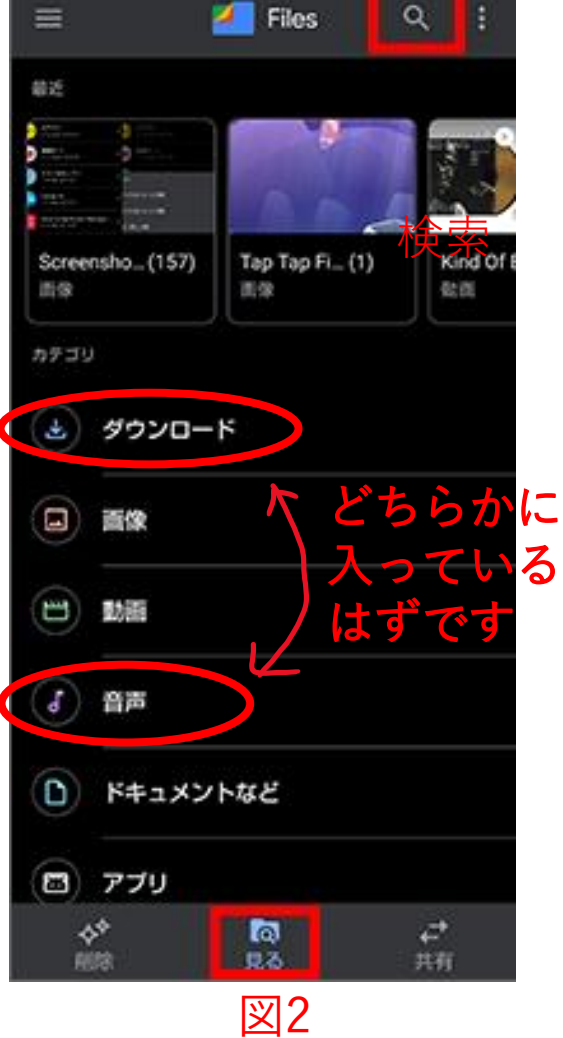

②-2 androidの場合

### ※機種が古く、解凍ができない場合

- 別途解凍用のアプリをインストールしていただく必要があります。
- 以下に、アンドロイド用アプリ、「解凍ツール(ZIP/LHA/RAR/7z)日本語対応」というアプリでの操作 のリンクを掲載します。 こちらを参考にしてみてください。

<https://webcli.jp/topics/kaitoutool/>

こちらのアプリは弊社のものではないため、操作に関するご質問はお答えできません。 予めご了承ください。

このご案内では不十分な点もあるかと思いますが、 様々な機種が市場に流通している都合上、 弊社でもすべての端末の環境やケースについて動作確認をすることには限界があり、 その点をどうかご了承ください。

ファイルのダウンロード先や、

ダウンロード後のファイルの解凍の仕方などは、端末の環境による部分が多くありますので、 ご契約の通信会社へ質問いただくなど、適宜ご対応いただけましたら幸いです。